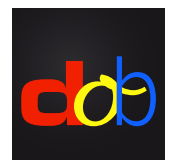

Lernsoftware zur Förderung der visuellen und visuomotorischen Grundfähigkeiten

# Anmeldung bei profaxonline und Aktivierung von dob

# Konto erstellen

- 1. [www.profax.ch,](http://profax.ch) [www.profax.d](http://profax.de)e oder [www.profax.](http://profax.at)at
- 2. Verwenden Sie immer die aktuellste Version Ihres Browsers.
- 3. Klick auf *Registration*

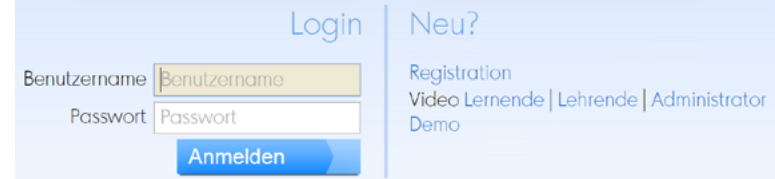

## 4.*Schule* wählen

## Kostenlos bei profaxonline registrieren

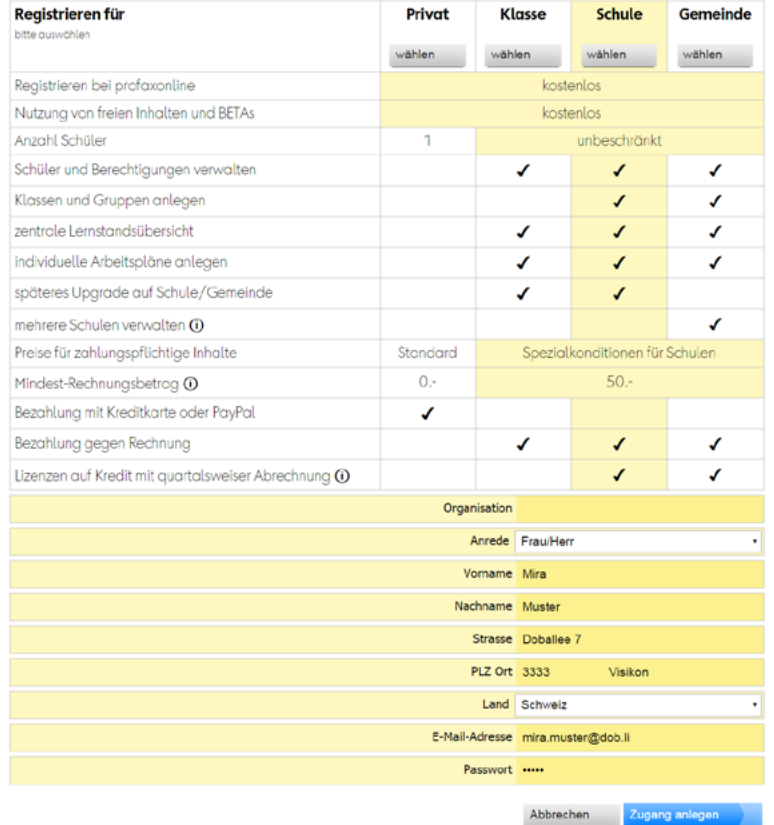

5. Vorname, Name, Adresse, Email-Adresse erfassen, Passwort festlegen

#### 6. Klick auf *Zugang anlegen*

Sie erhalten eine E-Mail. Aktivieren Sie mit dem Link Ihr Konto.

## Guthaben erwerben

- 1. Mit E-Mail und Passwort unter [profax.ch](http://profax.ch) anmelden
- 2. *Saldo* wählen

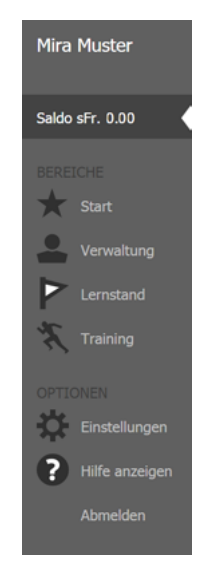

3. Gewünschten Rechnungsbetrag eingeben. Minimalbetrag: CHF 50.–

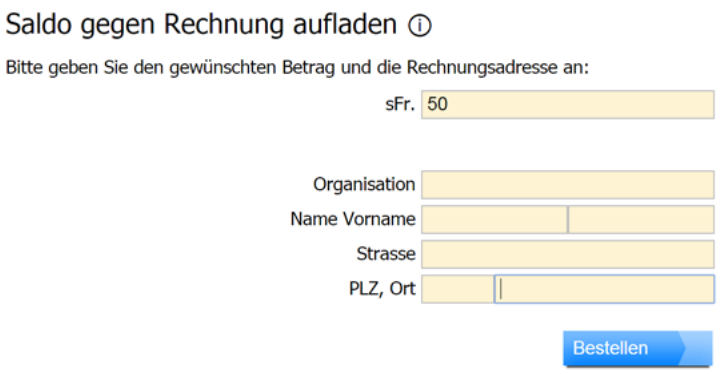

- 4. Bestätigen mit Klick auf *Bestellen*
- 5. Der Betrag wird Ihrem Saldo innert eines Arbeitstages gutgeschrieben.

Alternative:

Im Shop des [Lehrmittelverlags Zürich](http://www.lehrmittelverlag-zuerich.ch/Shop/OnlineShop/tabid/315/language/de-CH/) als Suchbegriff «profax online» eingeben. Eine *Wertkarte* erwerben (Minimalbetrag CHF 20.–, Porto CHF 7.50). In [www.profax.ch](http://plc.profax.ch) Code eingeben und Guthaben für dob freischalten.

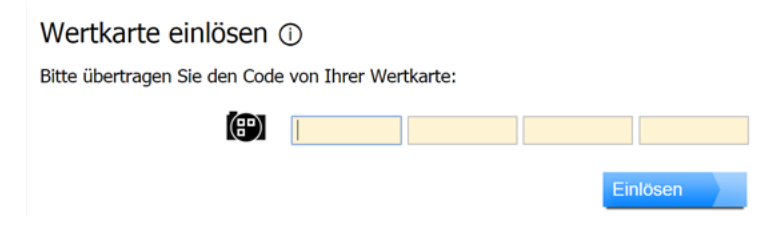

# dob aktivieren

- 1. Mit E-Mail und Passwort unter [www.profax.ch](http://plc.profax.ch) anmelden
- 2. *Verwaltung* wählen

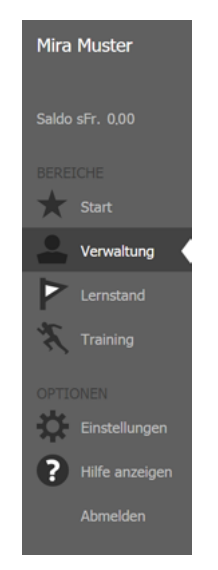

3. Doppelklick auf Kachel für dob oder dob pro

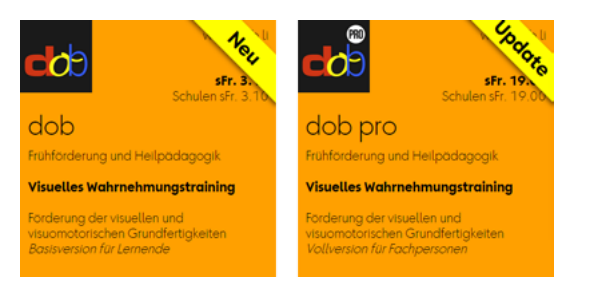

4. Kästchen beim Namen in der mittleren Spalte aktivieren

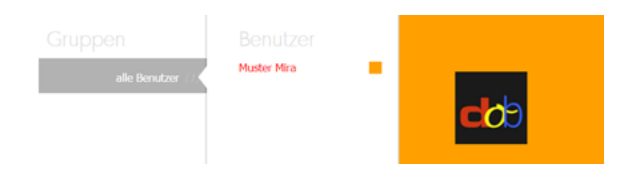

5. Klick auf *Berechtigungen zuteilen* (am unteren Rand)

## **dob** oder **dob pro** starten

- 1. Mit E-Mail und Passwort unter [profax.ch](http://profax.ch) anmelden
- 2. *Training* wählen
- 3. Doppelklick auf dob oder dob pro Drücken Sie F11 (Windows) / ↑⌘F (Mac) um im Vollbildmodus zu arbeiten
- 4. Wählen Sie im Programm ihre bevorzugte Sprache (de/en/es/fr/it/pt) oder

# Benutzereinstellungen wie Sprache in dob ändern

- 1. Mit E-Mail und Passwort unter [profax.ch](http://profax.ch) anmelden
- 2. *Verwaltung* wählen
- 3. Doppelklick auf den Benutzernamen in der dritten Spalte
- 4. Unter *Erstprache* die gewünschte Sprache wählen Verfügbar: Deutsch, Französisch, Italienisch, Englisch, Spanisch und Portugiesisch

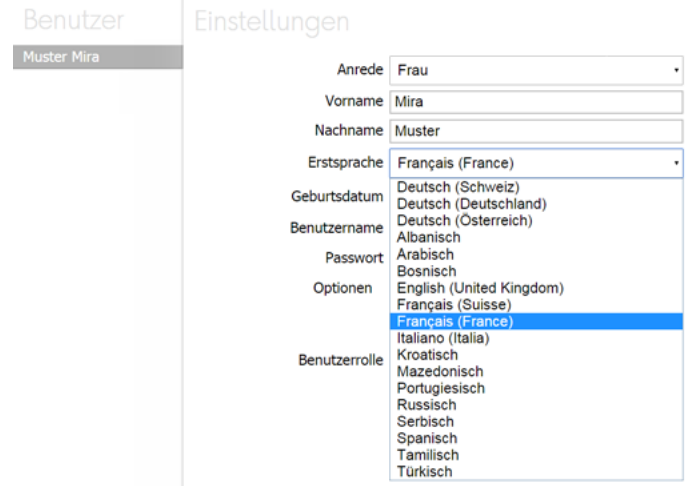